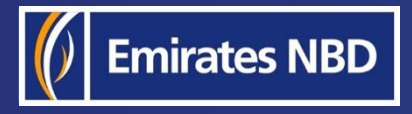

l,

# businessONLINE – HOW TO INITIATE A WITHIN BANK PAYMENT

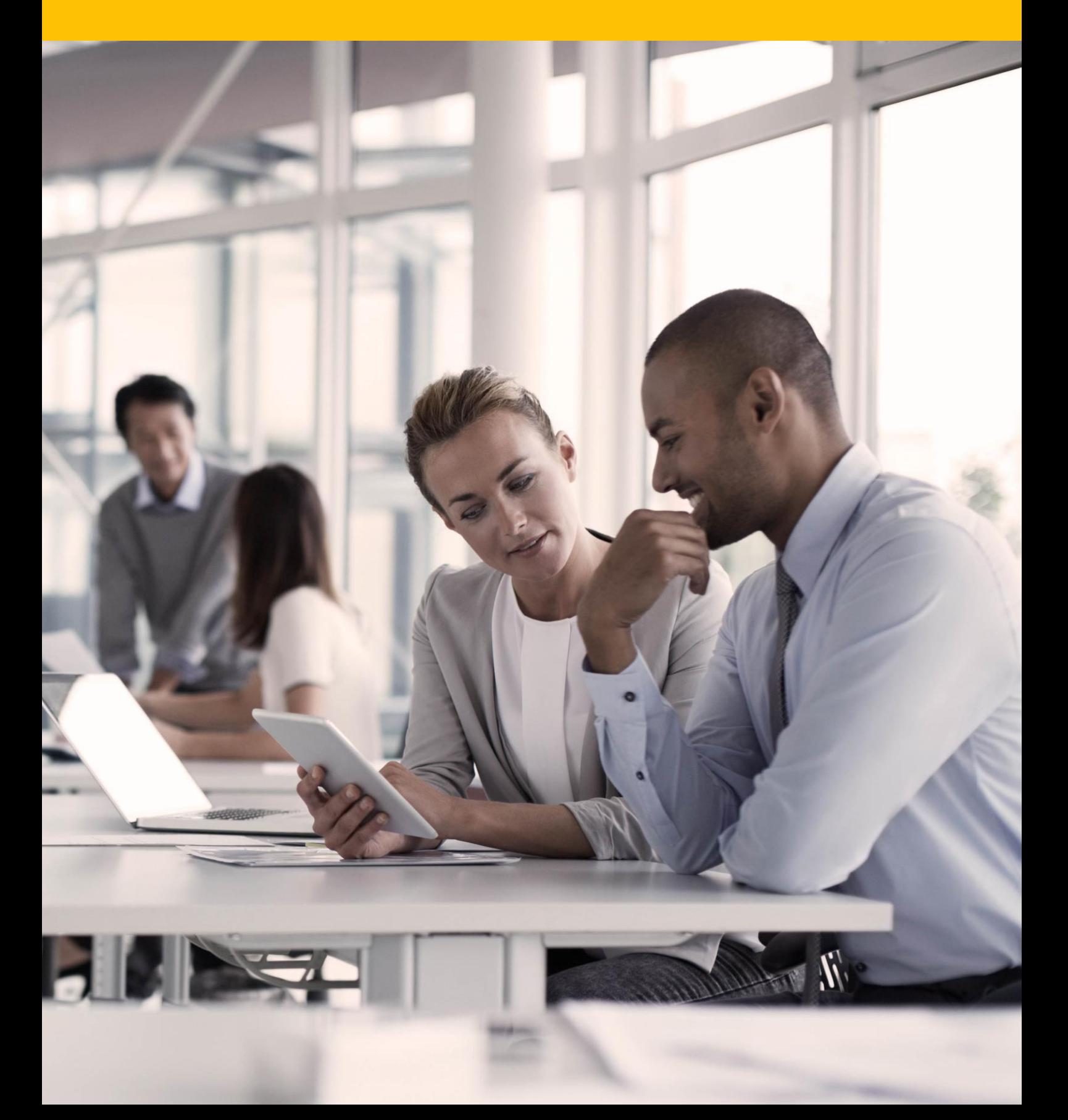

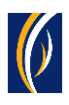

## HOW TO INITIATE A WITHIN BANK PAYMENT

Within Bank Payment – Payments to beneficiaries who have accounts with Emirates NBD and Emirates Islamic.

▪ Login to **businessONLINE**

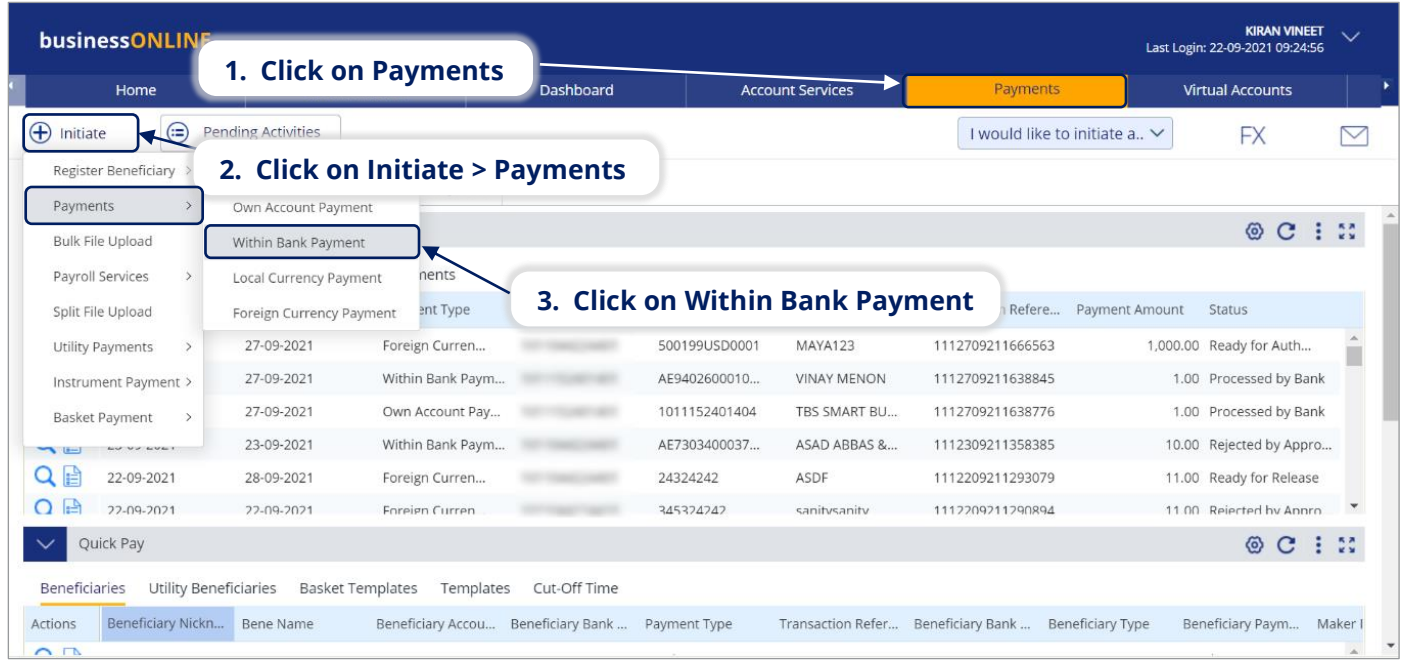

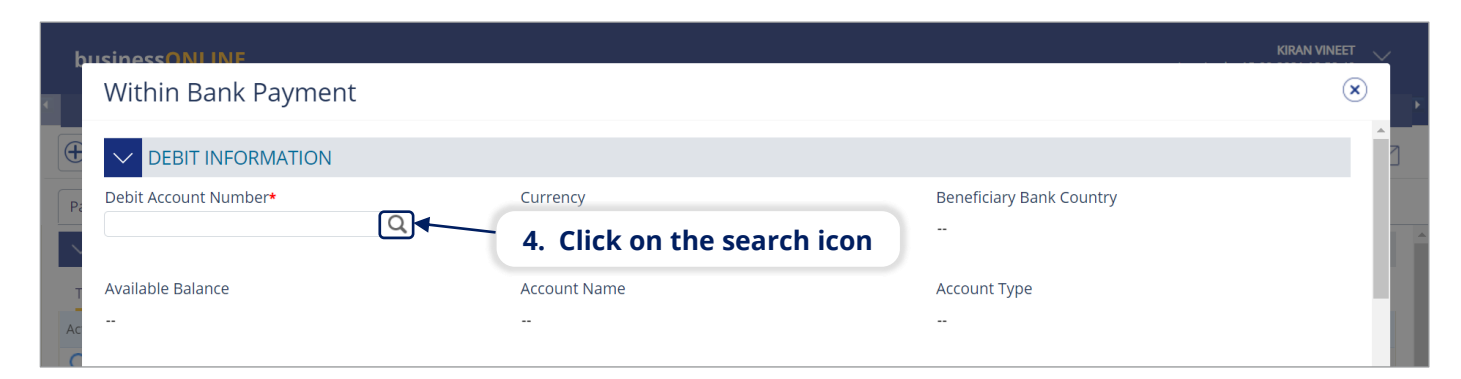

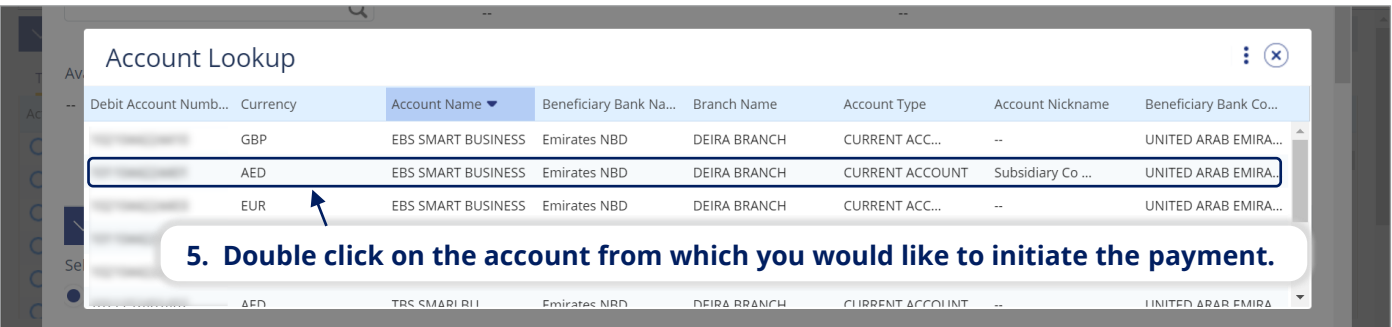

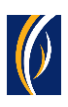

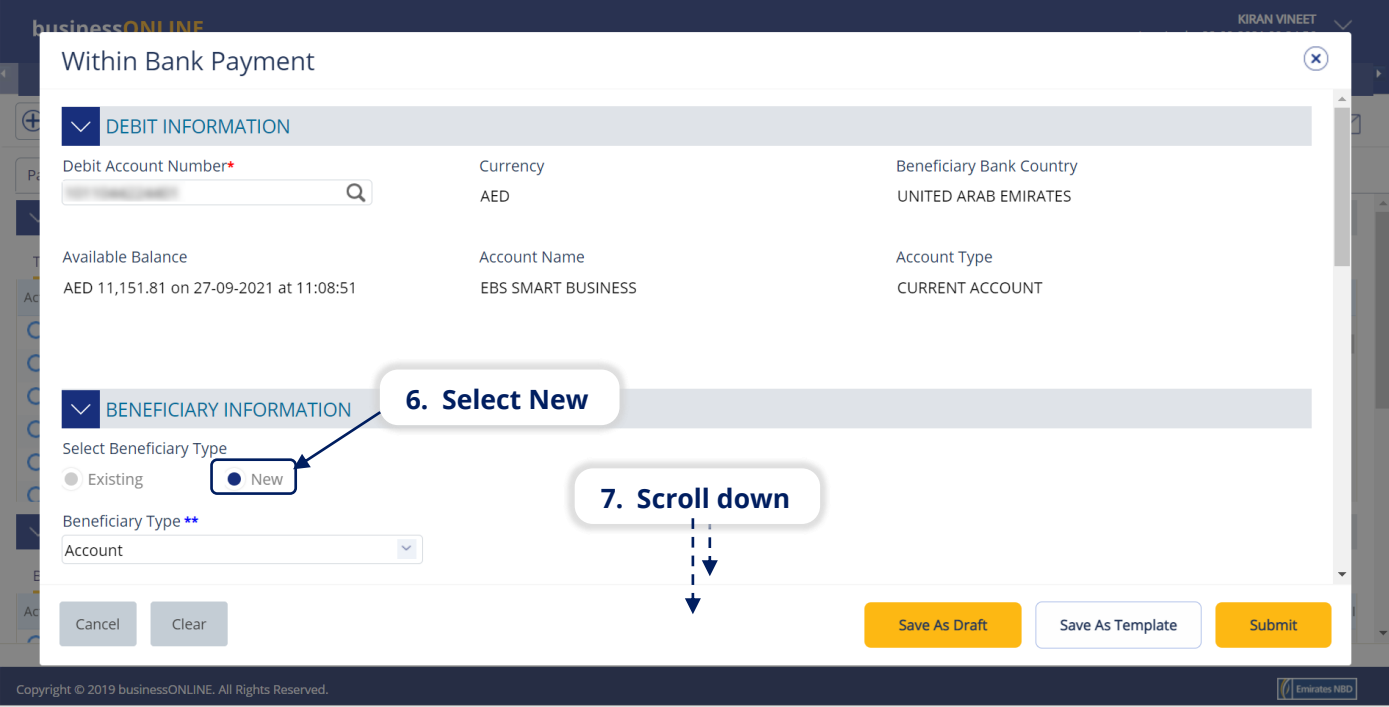

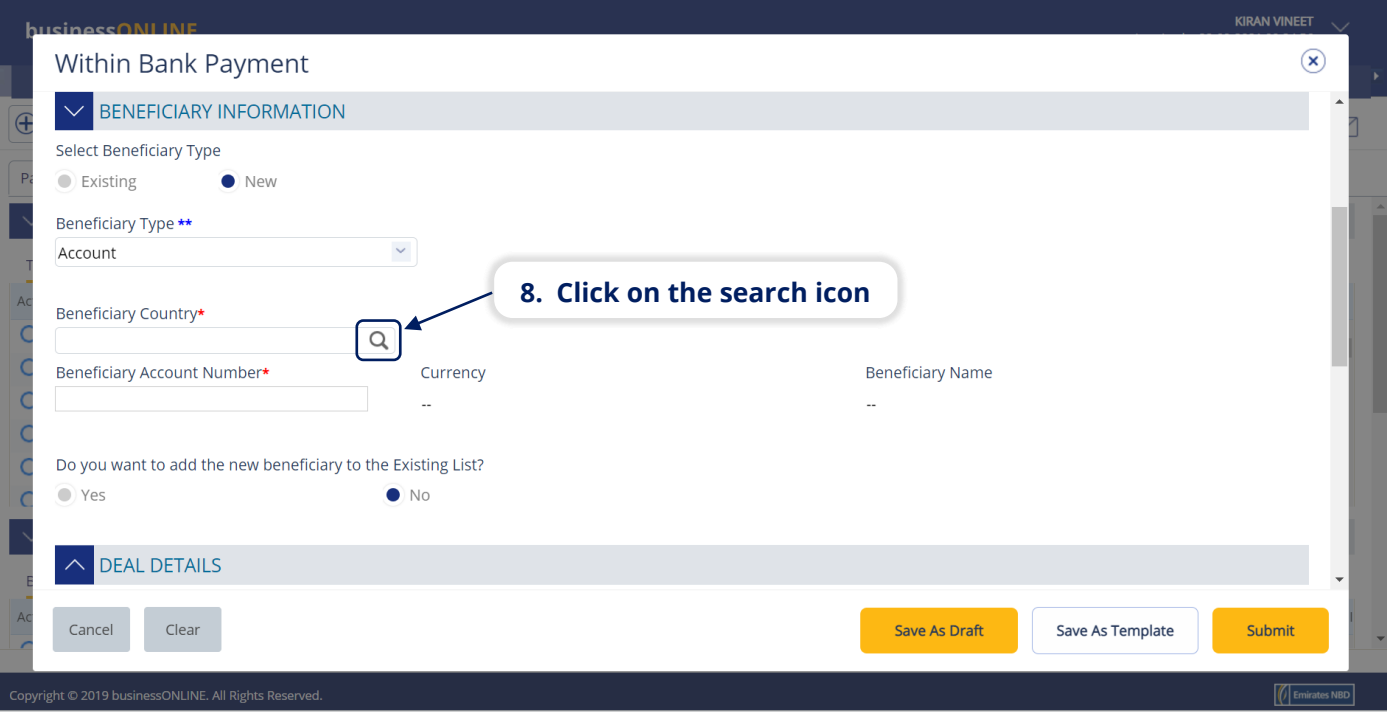

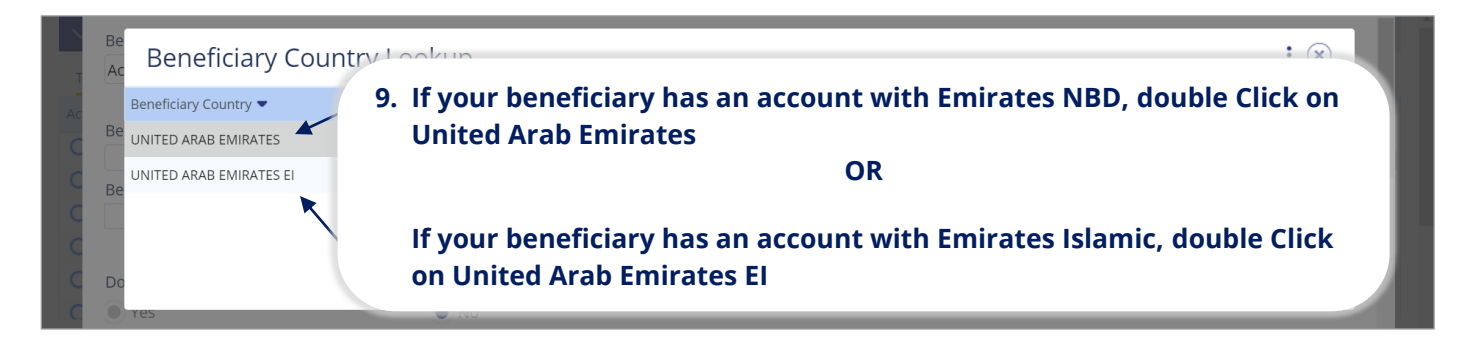

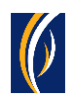

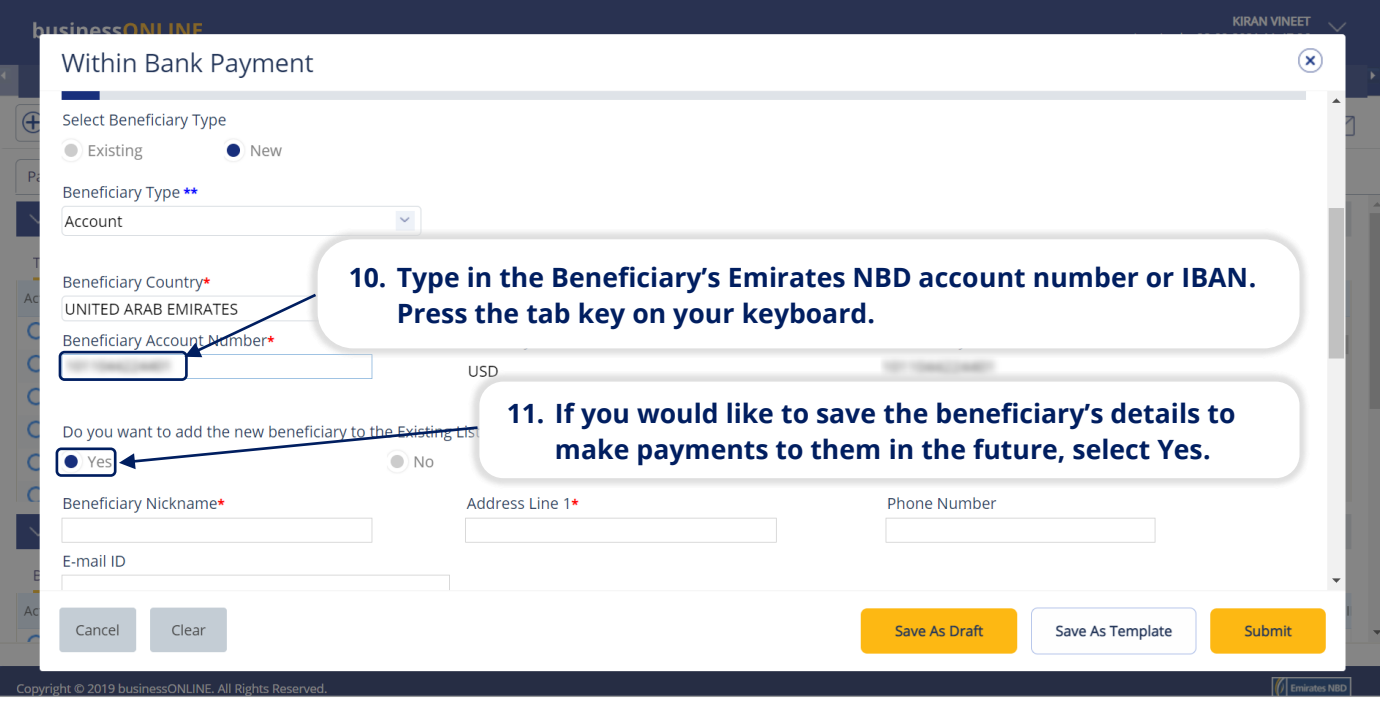

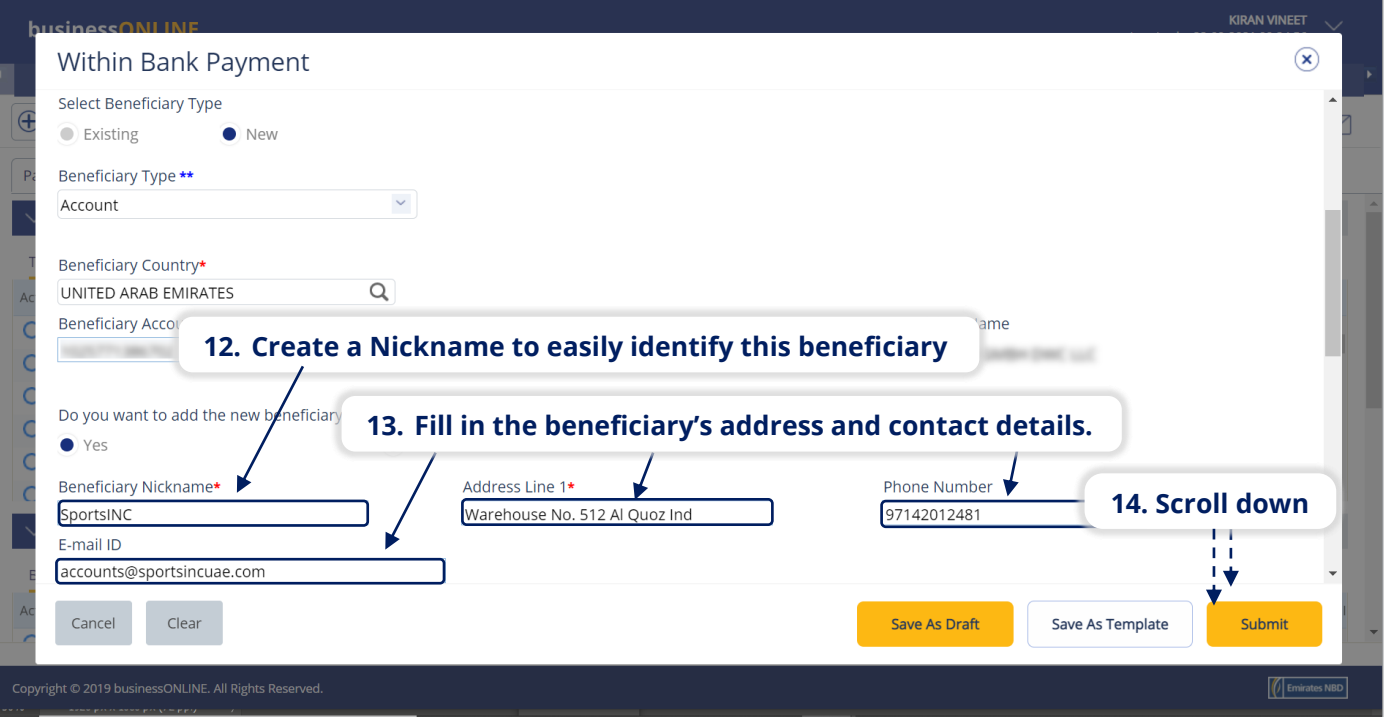

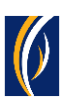

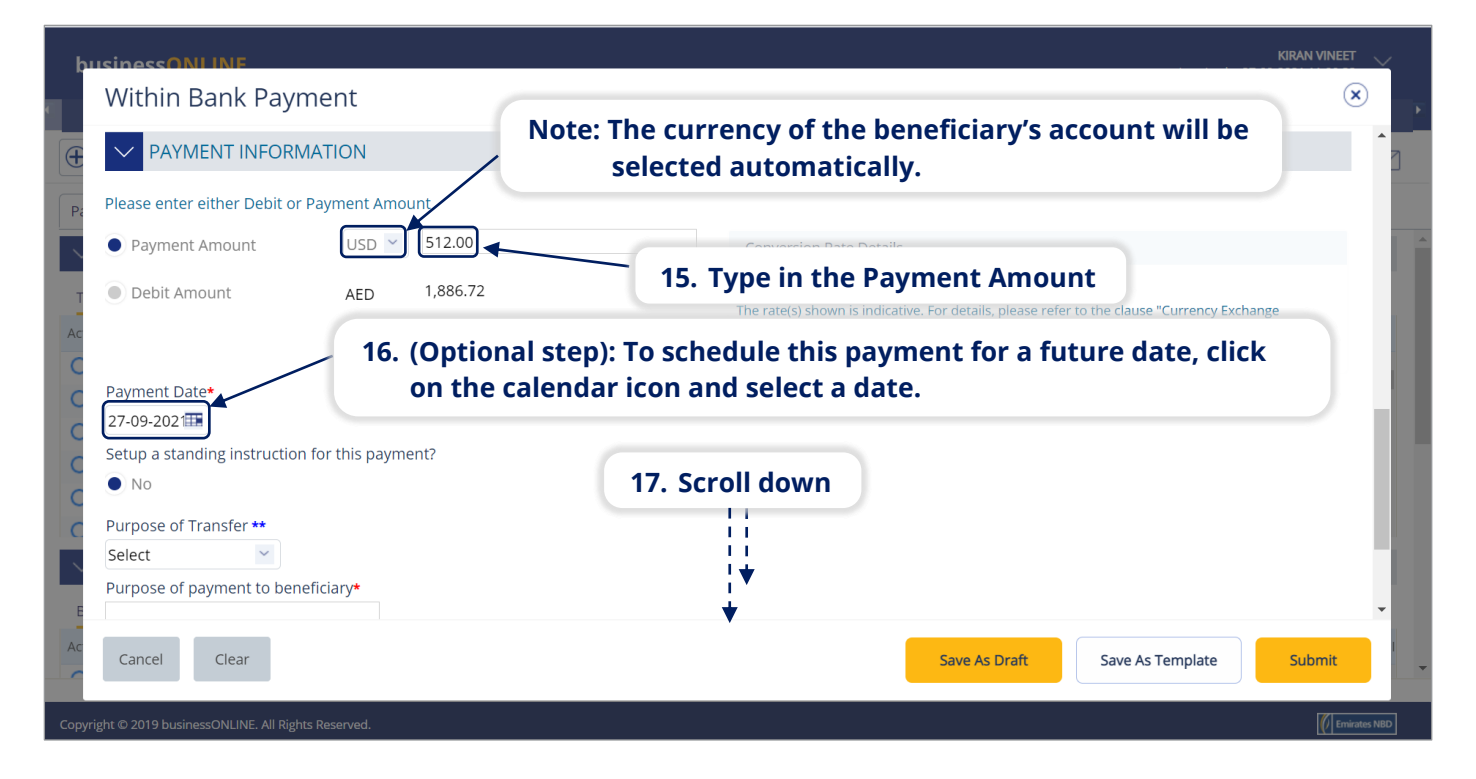

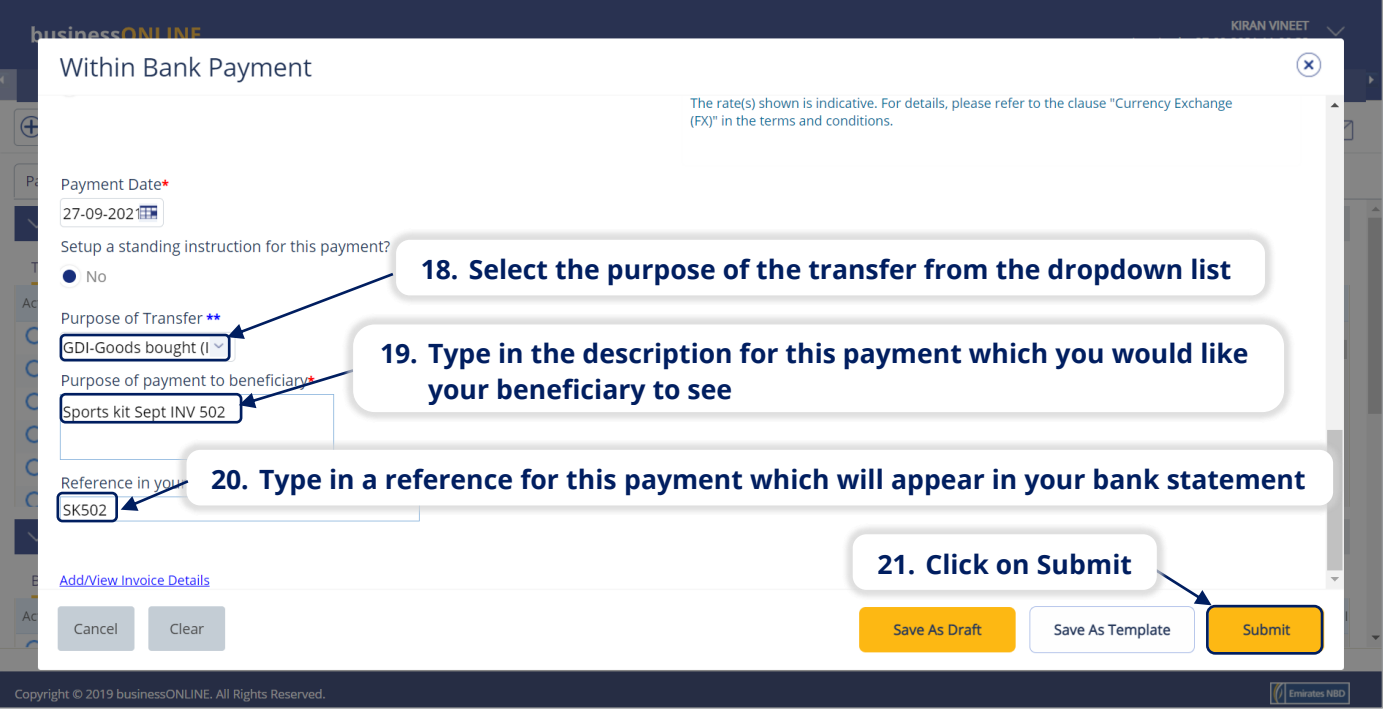

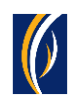

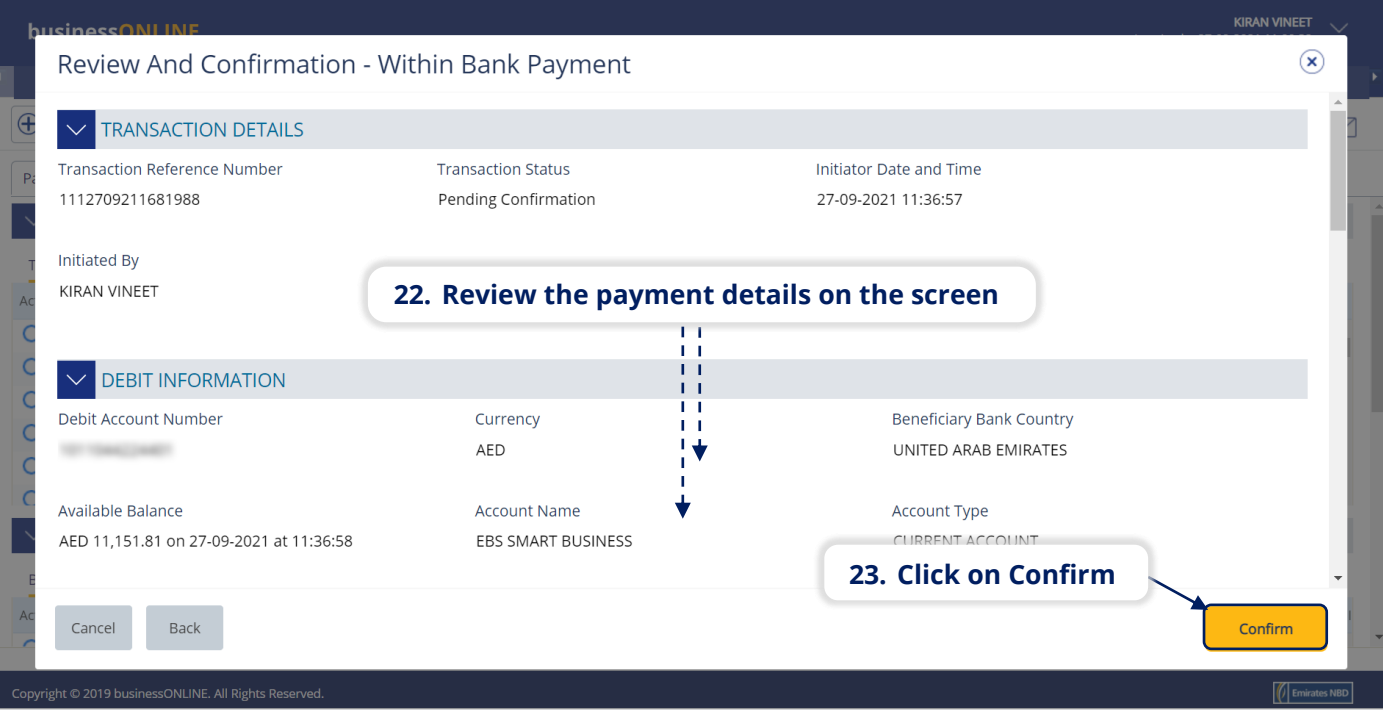

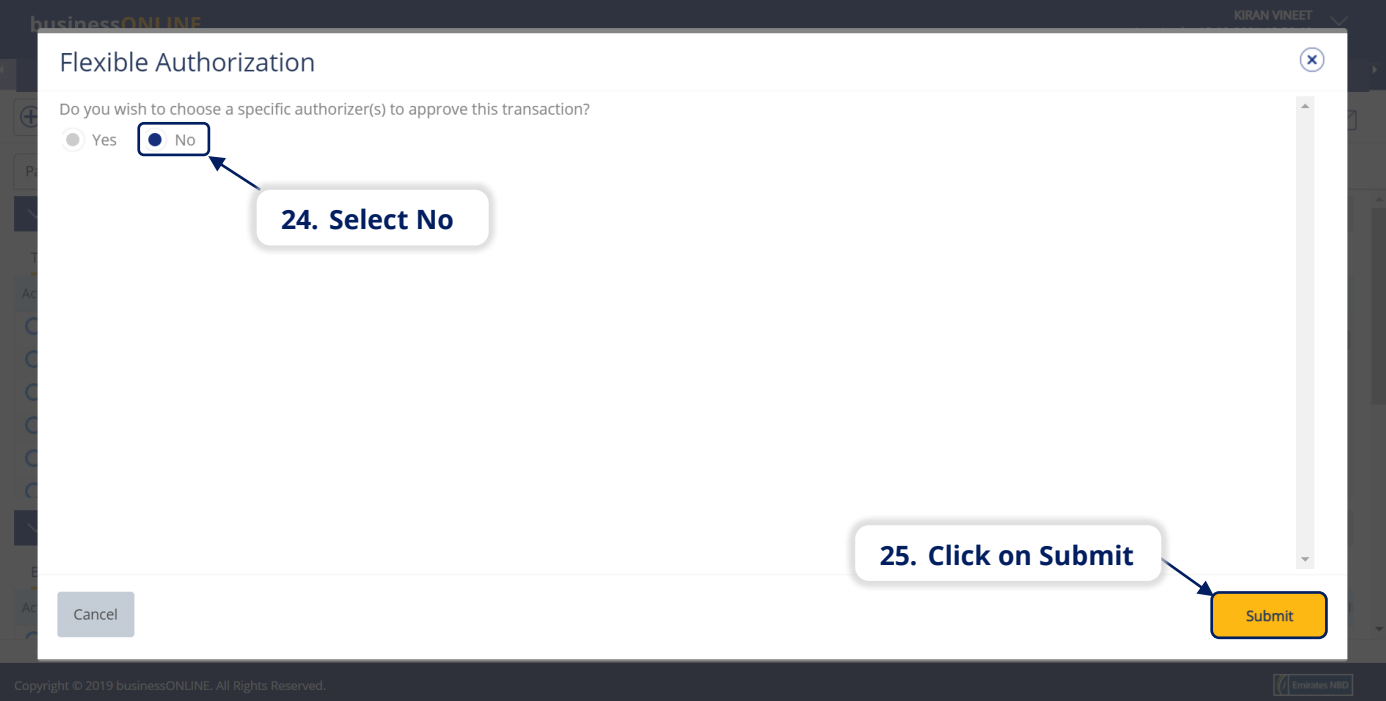

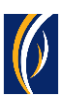

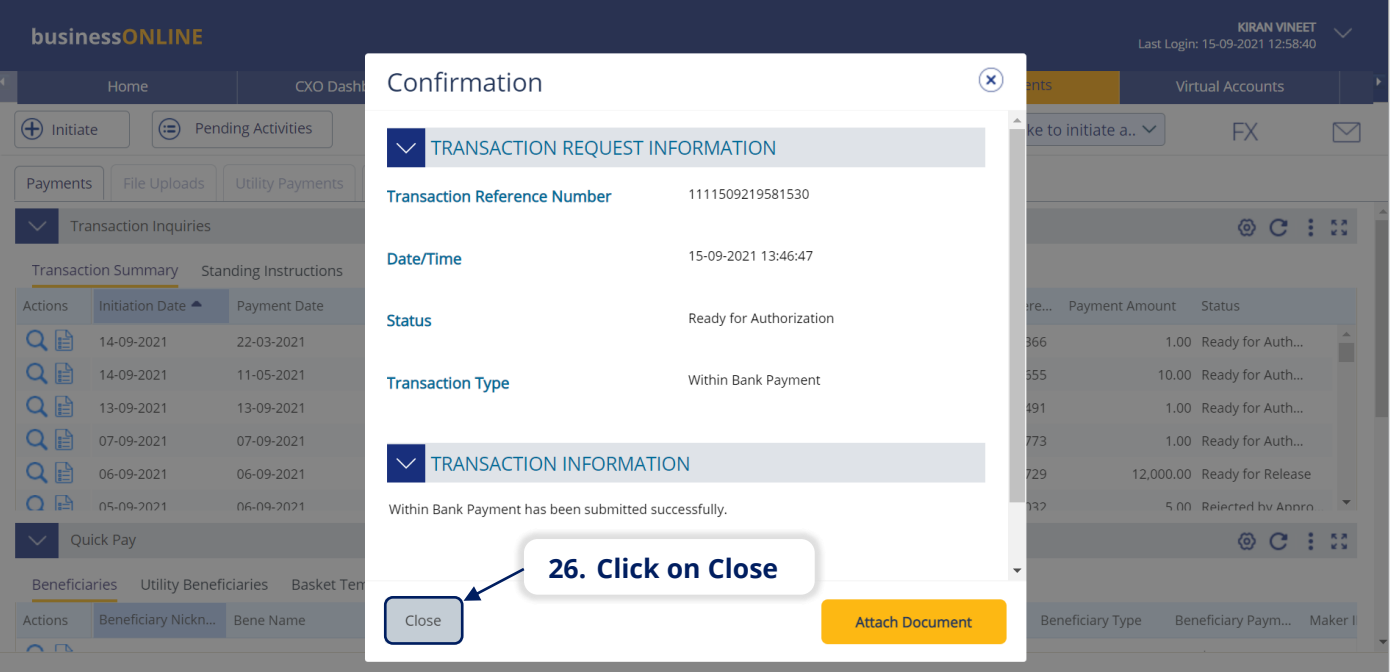

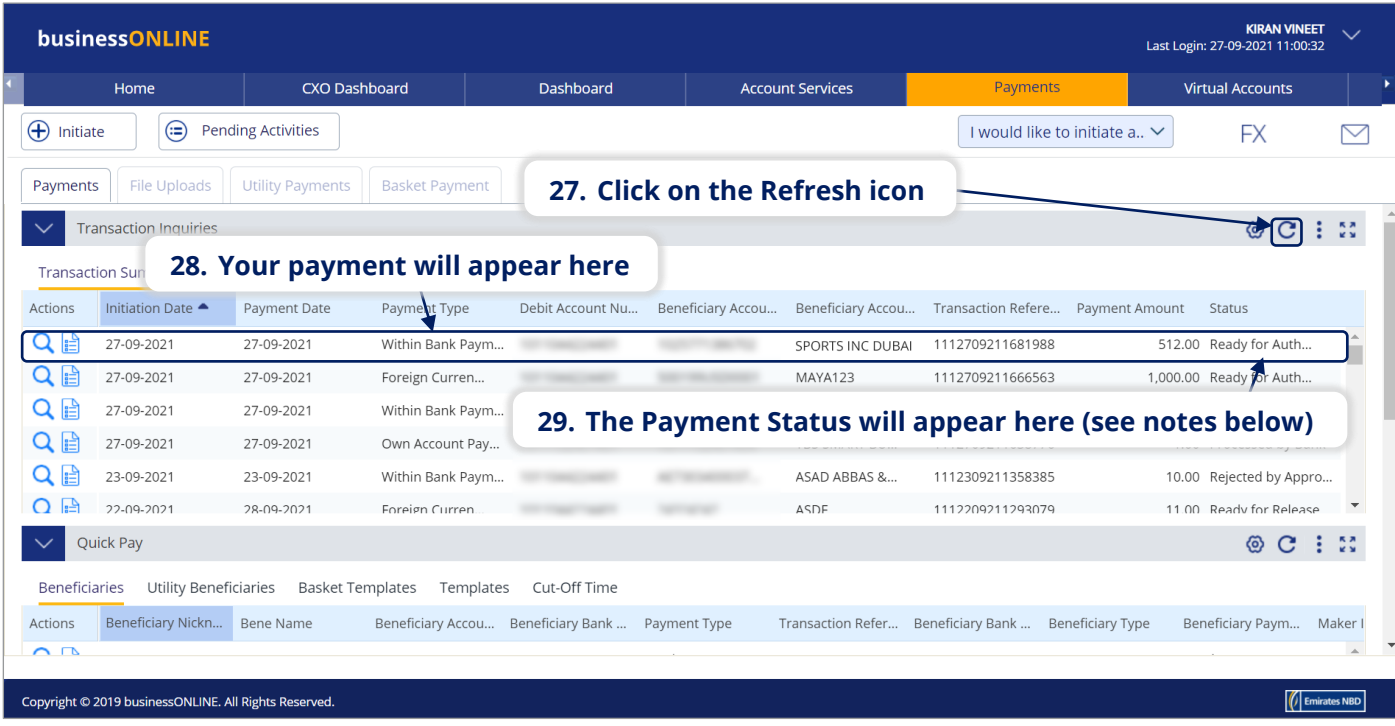

#### **Notes: Payment Statuses and what they mean**

- **In Process at Bank** the payment is completed and is being processed by the bank.
- **Ready for Authorization** the payment requires approvals from authorizers within your company. (see Page 8)
- **Ready for Release** the payment has been approved by the authorizers but requires to be released (see Page 12)

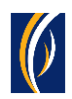

## HOW TO AUTHORIZE A PAYMENT

- If you have access to authorize payments, follow the steps below.
- If not, request the nominated person from your company who has authorization access to login to **businessONLINE** and follow the steps below:

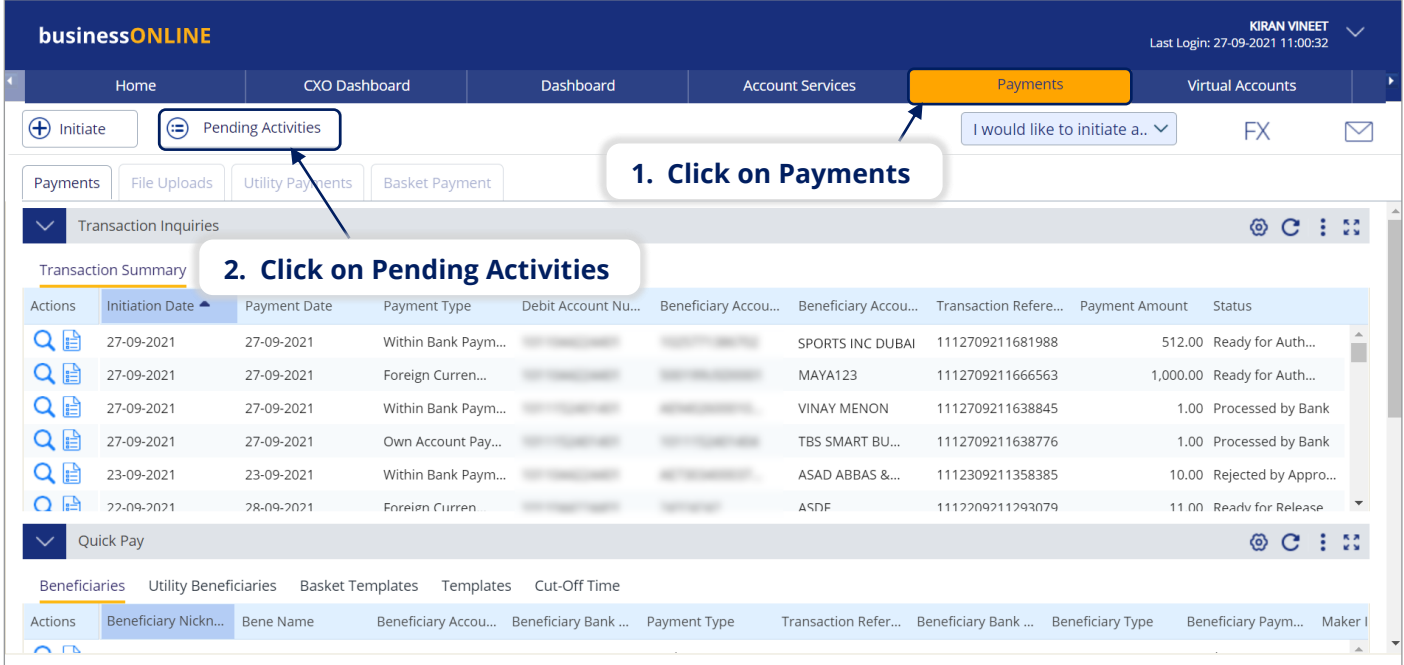

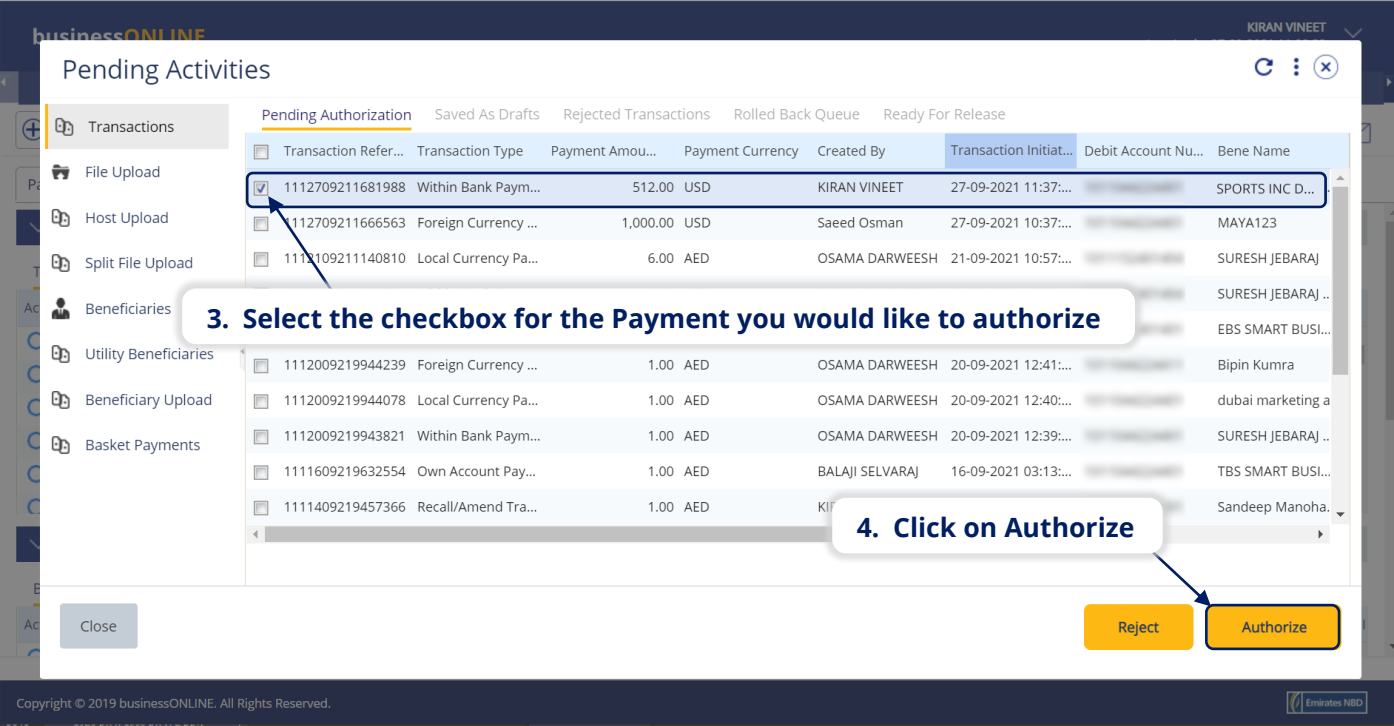

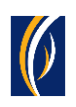

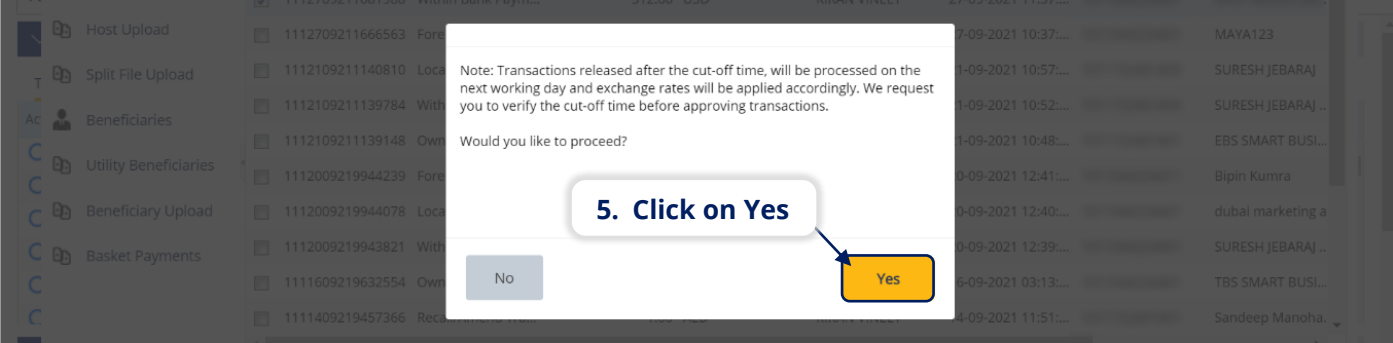

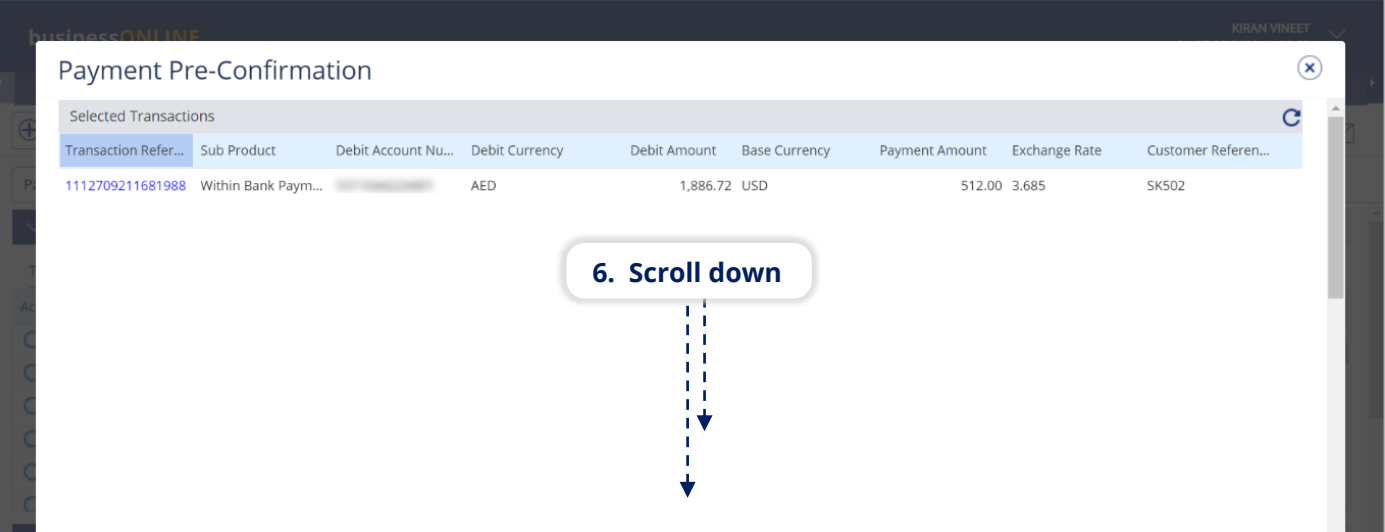

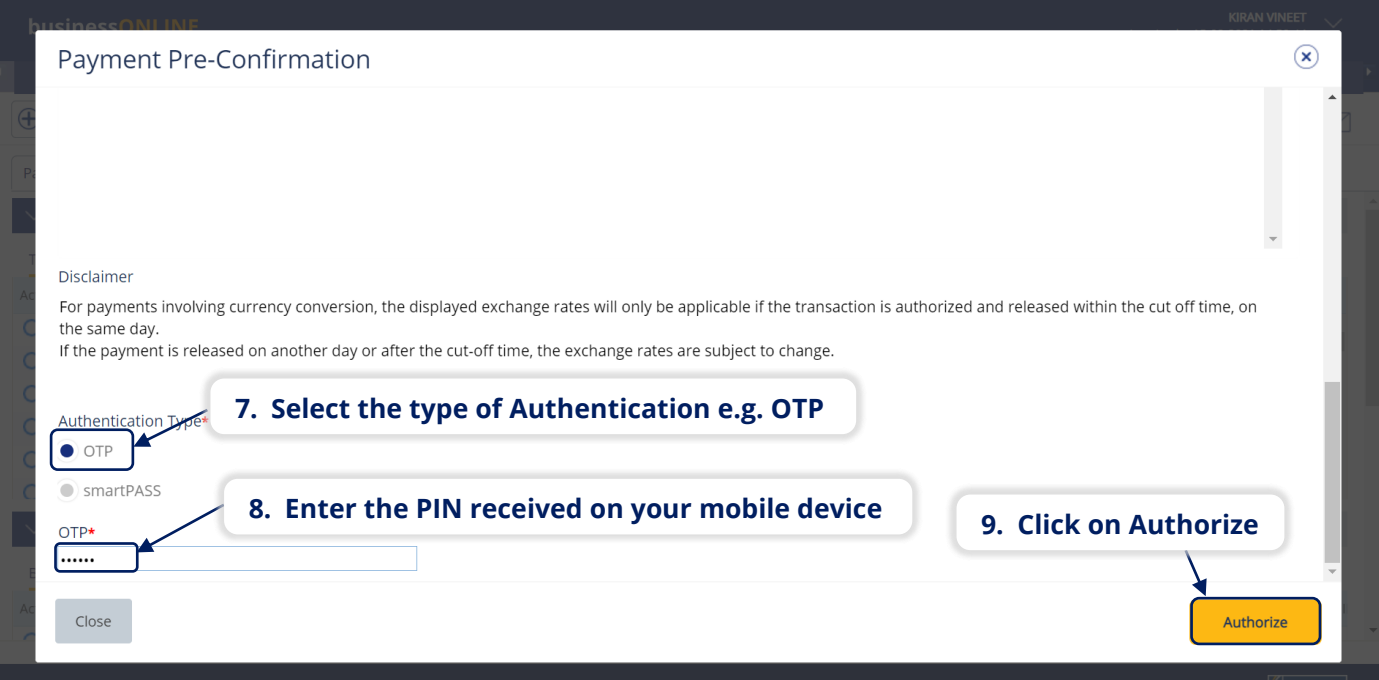

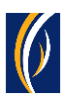

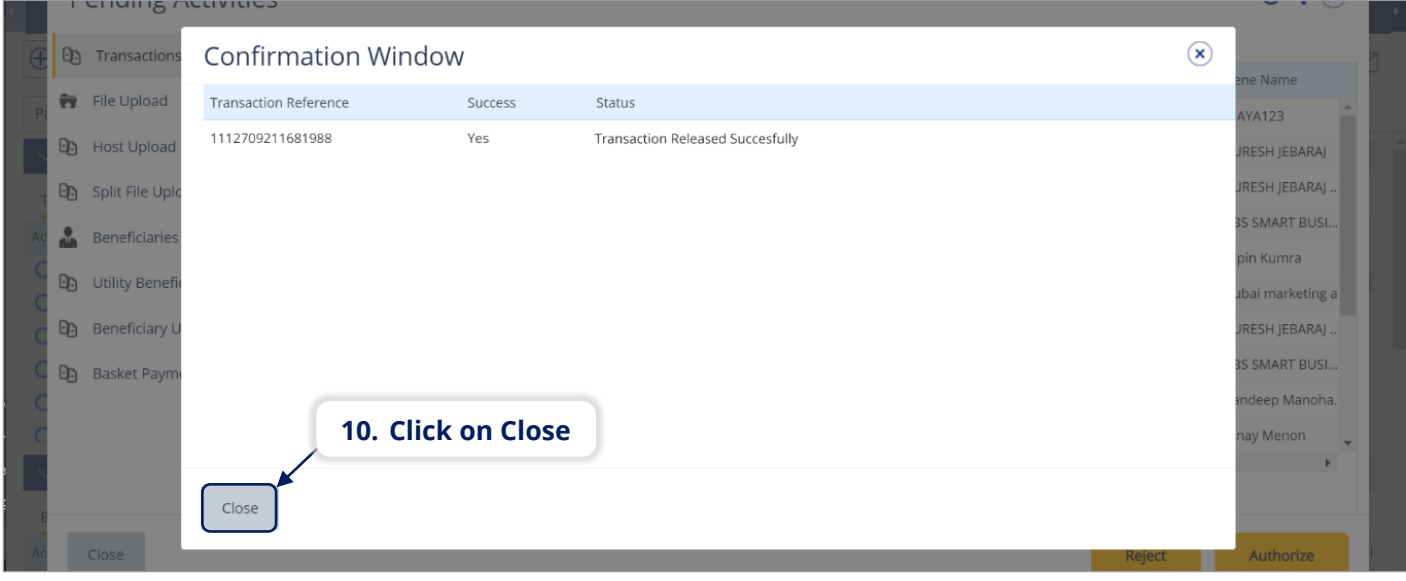

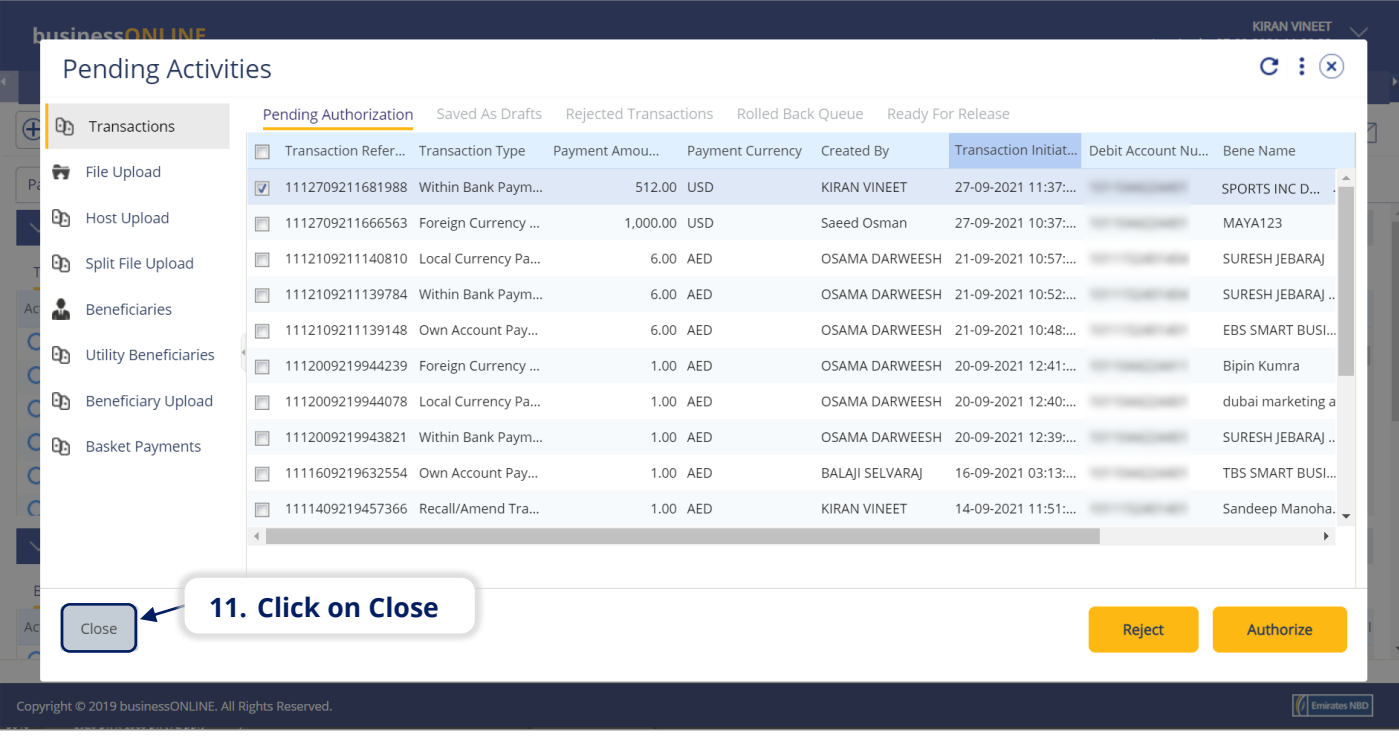

- If you online setup requires more than one approver to authorize the payment, each of them would have to authorize the payment as described in the steps, previously.
- After all the approvals are completed, the payment status will appear as **In Process at Bank**
- Follow the steps on the next page, to view the status of your payment.

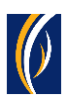

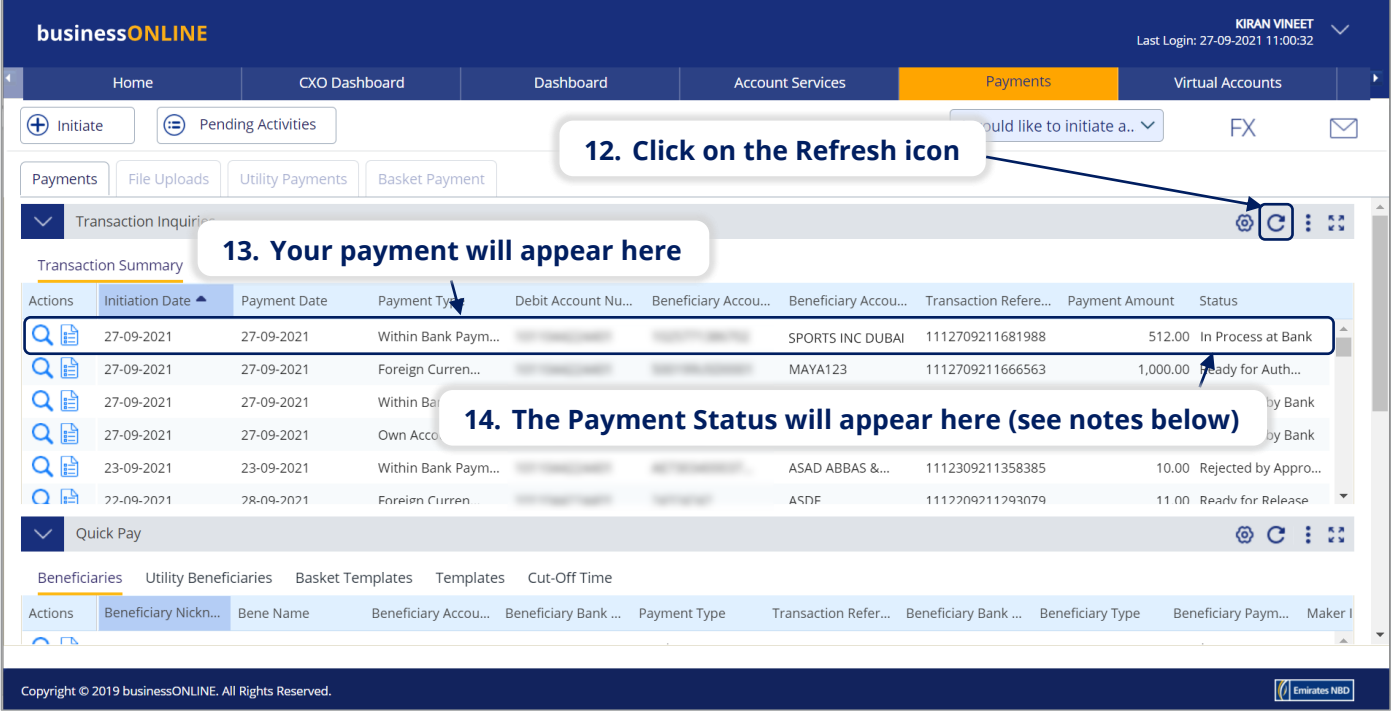

#### **Notes: Payment Statuses and what they mean**

- **In Process at Bank** the payment is completed and is being processed by the bank.
- **Ready for Release** the payment has been approved by the authorizers but requires to be released (see Page 12)

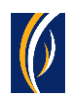

### HOW TO RELEASE A PAYMENT

- If you have access to Release payments, follow the steps below.
- **.** If not, request the nominated person from your company who has access to Release payments to login to **businessONLINE** and follow the steps below:

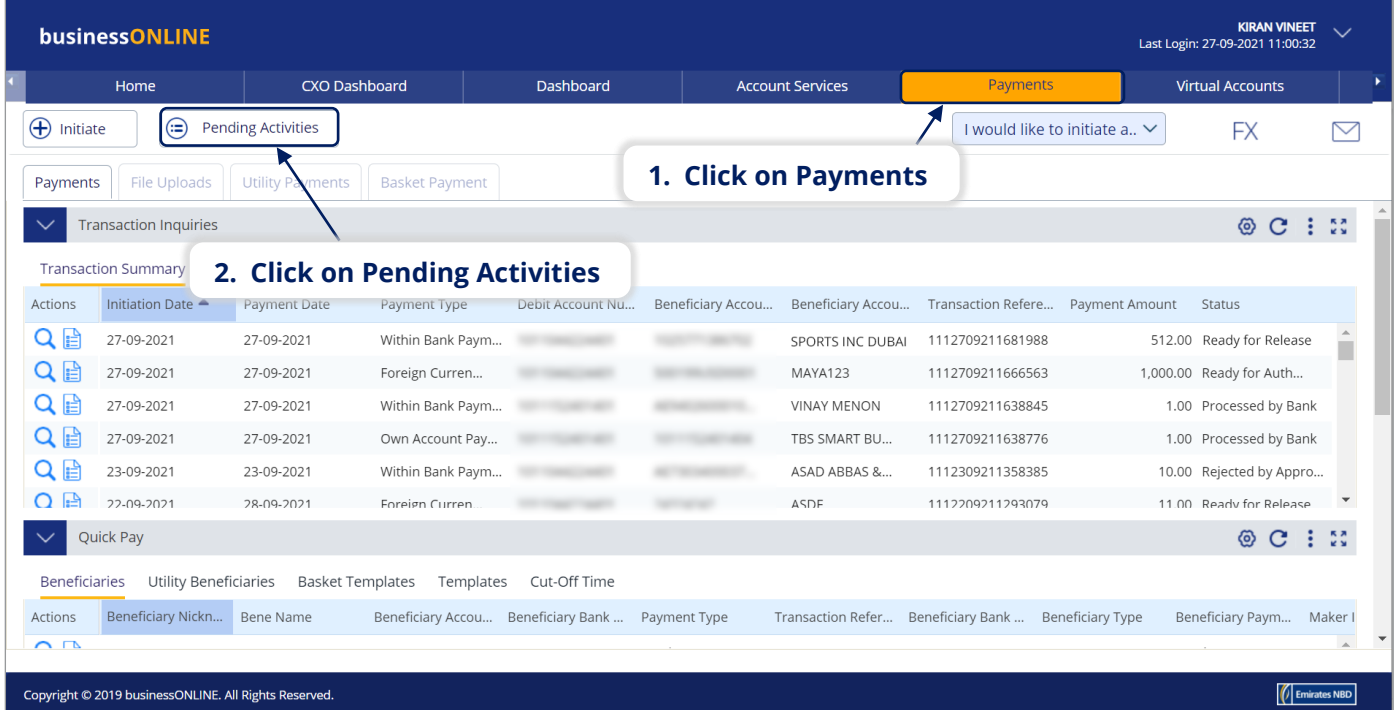

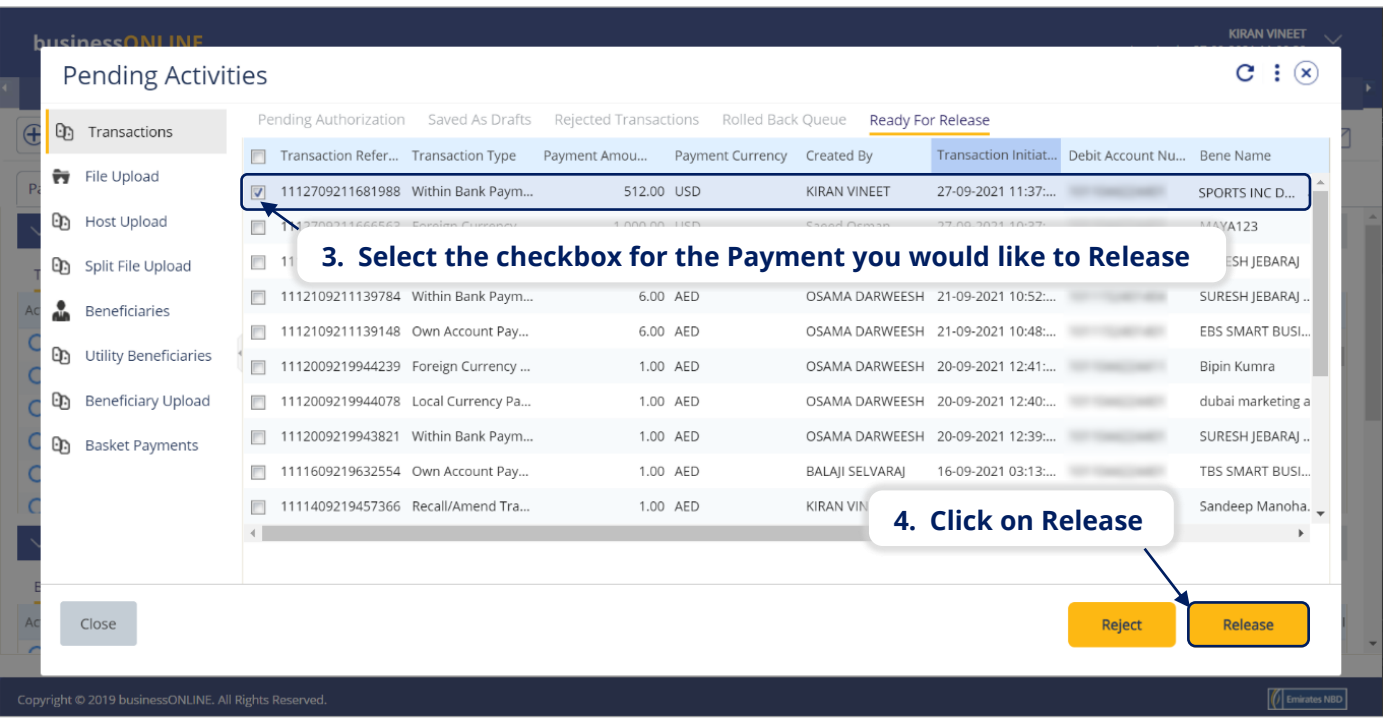

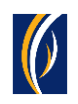

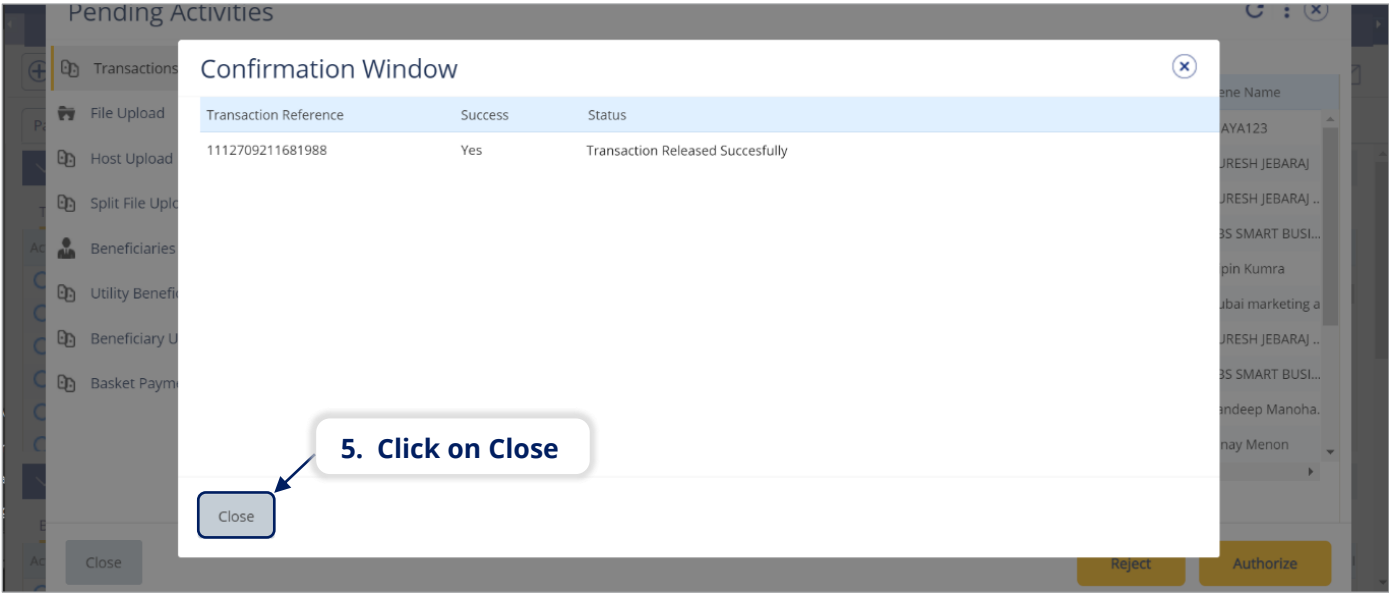

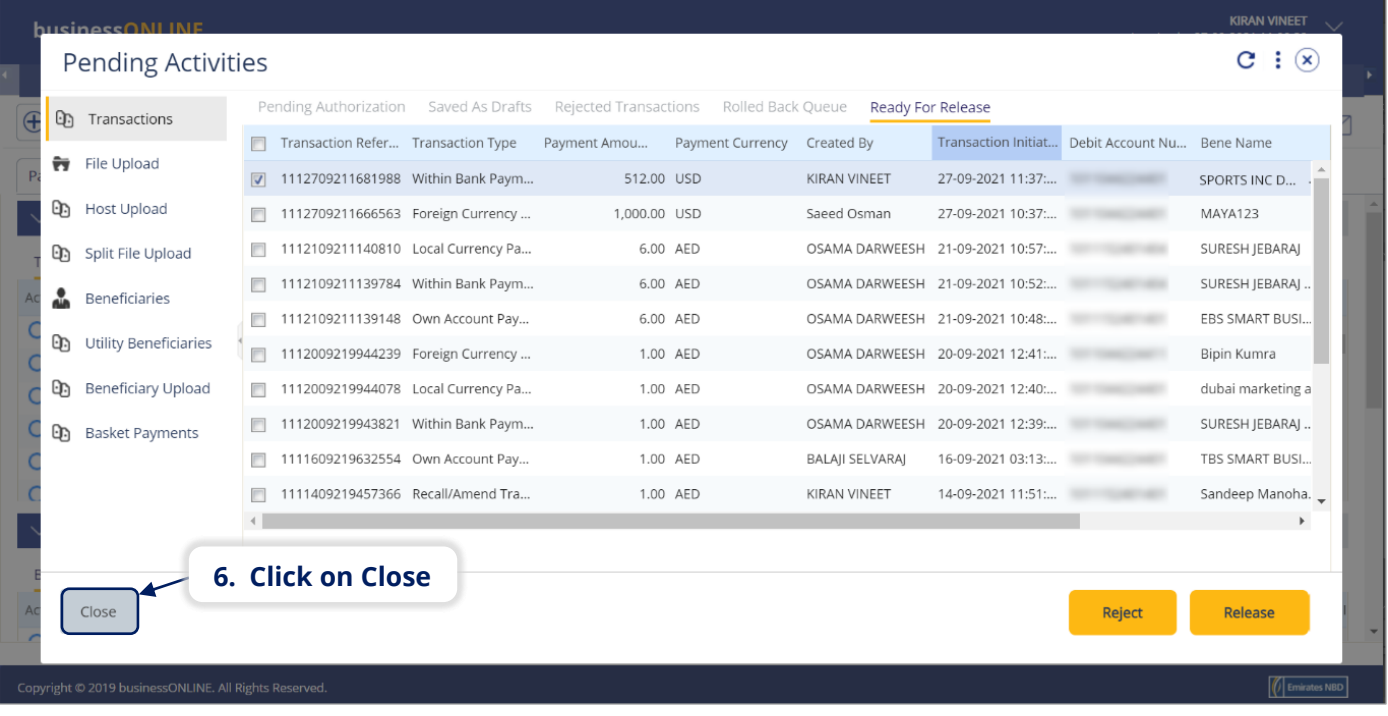

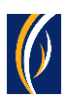

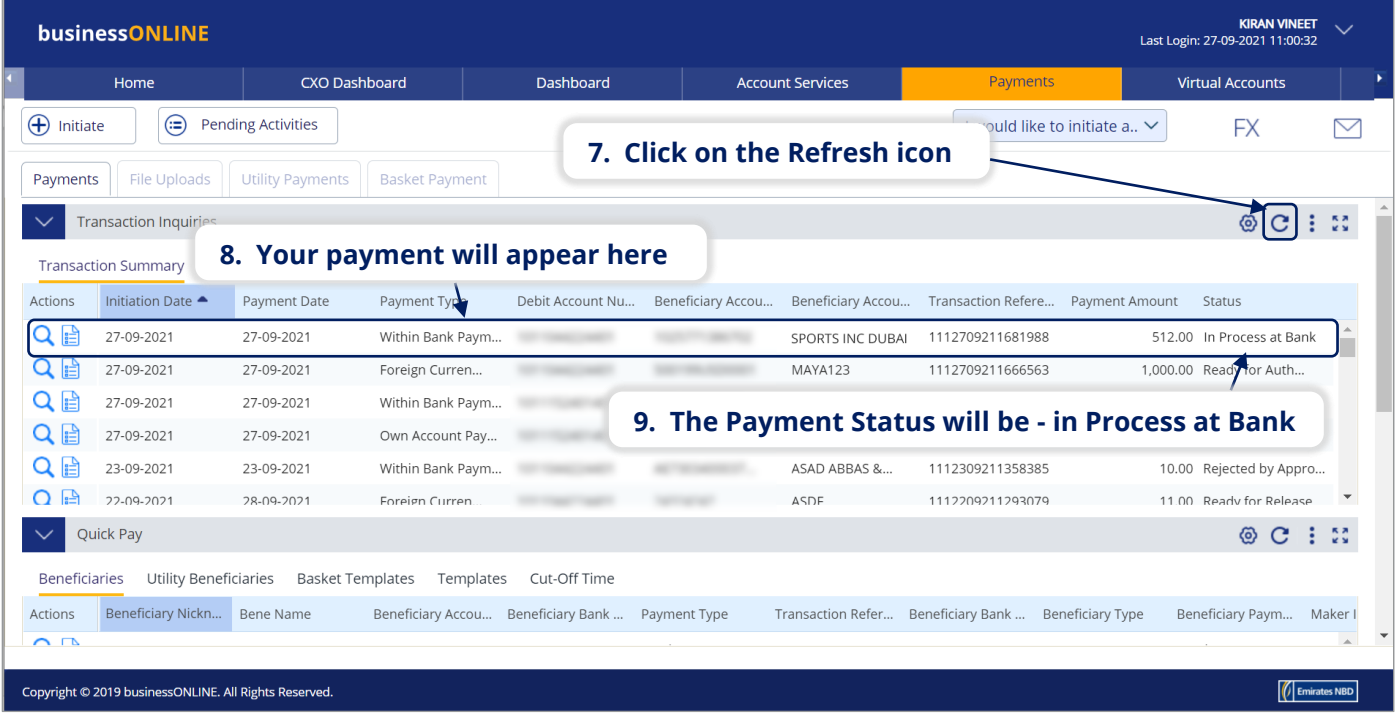

### CONTACT US:

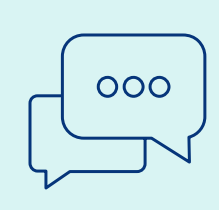

### **Business Banking:** +971 600 54 0009 businessONLINEhelp@EmiratesNBD.com

### **Corporate & Institutional Banking:**

+971 4 3160214 (IVR - option 2) businessONLINEwb@EmiratesNBD.com

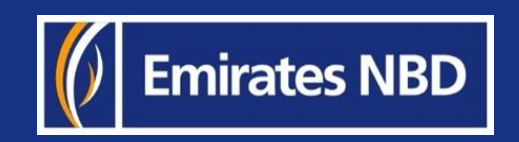